# **MINDSHADOW** AN ILLUSTRATED TEXT ADVENTURE

## **Cassette for SINCLAIR® ZX SPECTRUM**

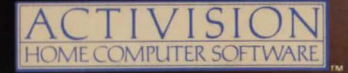

## **WATCH OUT FOR ... BARRY McGUIGAN WORLD CHAMPIONSHIP BOXING TM**

"The Activision computer game gives everyone the chance to fight me, but only after beating 19 other opponents" says Barry, "and they are no walk-over. Believe me - I've tried them".

Sograbyourglovesl Create your own boxer, choose his race, style, look and image and take him to training camp to fine-tune his skills for that all important match against the Champion.

# **ballblazer™.**

BARRY McGUIGAN<br>WORLD CHAMPIONSHIP

BAK

The fastest and most competitive sport in the known universe. The year is 3097; you are taking part in the final round of the Interstellar Ballblazer Conference - the greatest tournament of all time and space. For the first time a creature from Earth has battled through the countless rounds to compete for the ultimate title any being can possess: Masterblazer.

TM<sup>\*</sup> & © 1985 Lucasfilm Ltd. All Rights Reserved. Activision, Inc., Authorised User.

Ballblazer, Masterblazer and Interstellar Ballblazer Conference are trademarks of Lucasfilm Ltd .

™ indicates trademark of Activision, Inc.

# **ballblazer**

TERRETE NOT

Who are you?? We'd love to<br>know!! Fill out the reverse side, and mail it, in a stamped envelope<br>to the address below. Feel free to incl ude a letter describing your software interests as well. In either case, we'll keep you informed of forthcoming innovations from the Activision designers.

**ACTIVISION (U.K.) LTD., 15 Harley House, Marylebone Road, Regents Park, London. NW1 SHE.** 

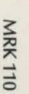

Please print in **BLOCK CAPITALS** 

O VICADING INSTRUCTIONS.<br>
START HE CORDING INSTRUCTIONS.<br>
Cassette in your cassette in your computer will respond to your need for he<br>
Cassette in your cassette is fully rewound.<br>
To load the tutorial type LOAD "" followed

The tutorial section will now load

If you do not want the tutorial to load, and<br>want to play the main game then type the<br>following: Ship A set Tree SAVE GAME: Please follow the instructions<br>following: Ship A set Tree section of the same screen. You will LOAD "MIND1" followed by 'ENTER'.<br>See Is fer to 48 there Long him

(If you want to play the second part of Mindshadow cassette.) The screen will Mindshadow cassette.) The screen will shot Mindshadow cassette. "MIND2" followed by 'ENTER'. Note that you will only be allowed to play 'MIND2' continue. When you press 'any key', the frontinue when you press 'any key', the program will start saving your game. After

'MIND2' is the first file followed by 'MIND1'. of your saved games.<br>This is done so that if you have completed LOAD GAME: Please follow any instructions This is done so that if you have completed<br>the first part of the game it will be easier for the game same screen. You will<br>you to load the second part.

If you load the TUTORIAL section, you wi be taught the basics of how to play a graphic program will start to load your game. After adventure.

**SINCLAIR ZX SPECTRUM.**<sup>TM+</sup> Now and then, in the thick of Mindshadow, you may feel baffled. To assist you in these circumstances, you may type HELP. The **EXECUTIONS.**<br>
Insert the 'MINDSHADOW' cassette in your constances, you may type HELP. The CONDING INSTRUCTIONS.<br>
Insert the 'MINDSHADOW' cassette in your computer will respond to your need for help.<br>
But it may or may not Vl 0 > Insert the 'MINDSHADOW' cassette in your computer will respond to your need for help. Mir 0 ~ cassette recorder. But it may or may not offer advice. **-i** whi ;io m Make sure the cassette is fully rewound . Whenever you wish to view any previous by ' (") <sup>m</sup>

The graphics will will now load the function will now load a text, you can press 'ENTER'. The graphics will disappear and be replaced by text, if you and the tutorial section will now load automatically. press 'ENTER' again the graphics will reappear.

"MIND1" Tollowed by 'ENTER'.<br>
See 5 are to keep with a media blank tape ready to save your game<br>If you want to play the second part of a mindshadow casself a The screen will onto. (It is not possible to save onto the instruct you to insert the game save cassette.  $\text{ENTER'}$ . Note Then it will ask you to press any key to From the structure of the structure of the structure of the structure of the structure of the structure of the structure of the structure of the structure of the structure of the structure of the structure of the structure NOTE: On the reverse side of the tape,<br>'MIND2' is the first file followed by 'MIND1', of your saved games.

need your game save tape. The screen will  $\frac{2}{\pi}$  **instruct you to insert the game save cassette.**<br>  $\frac{2}{\pi}$  **instruct you to press any key to GETTING STARTED.** Then it will ask you to press any key to  $\frac{1}{2}$  |  $\frac{1}{2}$  |  $\frac{1}{2}$  | if you load the TUTORIAL section, you will continue. When you press 'any key', the the game has been loaded, the screen will

prompt you to replace the Mindshadow cassette.

NOTE: There are two parts to the Mindshadow game. Game positions saved while playing 'MIND1' will not be accepted by 'MIND2', and vice versa. The screen will give an error message. The only exception to fhis is when you have completed 'MIND1', as described earlier. A game save must be made at this point, in order to let you start playing 'MIND2'.

QUICKSAVE: This is another feature of Mindshadow, it enables you to save a game, without using a tape. So if you are about to make a move you are not sure about, you should QUICKSAVE first. Each time you use QUICKSAVE the position last stored is lost. Lastly remember that if you have decided to stop playing for now, you should save the game onto cassette, as when you turn off your computer ALL information is lost!

QUICKLOAD: If you have QUICKSAVED a game then QUICKLOAD will restore the game, as you left off when you QUICKSAVED.

## **TEXT COMMANDS.**

THINK COMMAND: When a clue of any kind presents itself or if you want to know more about the nature of a character or object type<br>'THINK ', filling in the name of what you'd like to think about. If you haven't

"thought" about enough clues during the game, you may get to the end of the adventure and not know your true identity.

KEY COMMANDS: A partial but important listing. Use these as a quick reference. Several can be abbreviated as noted.

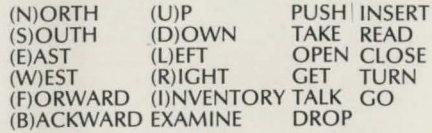

## A HINT OF HELP (U.K. CUSTOMERS ONLY)

Don't be embarrassed about asking us for help. Would we ever leave you stranded? We've prepared a set of hints for you . To get your copy, send a stamped addressed envelope together with a postal order for 50 pence, crossed and made payable to Activision (UK) Limited, to the address below. Please remember to let us know which computer system you are using.

Consumer Relations Activision (UK) Ltd. 15 Harley House Marylebone Road London NW1 SHE

Sinclair ZX Spectrum<sup>TMt</sup> are registered trademarks of Sinclair Research Ltd.

TM & © 1985 Activision, Inc.

You find yourself lost in the middle of nowhere. In the middle of a mystery. Who are you? Where will you go? What will you do? London. Luxembourg. You struggle for answers, your identity and for the faceless betrayer who left you to perish. This brilliantly wrought mystery echoes with intricate challenges and unexpected reversals. Hours of true enjoyment for both the novice and the advanced adventurer.

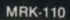

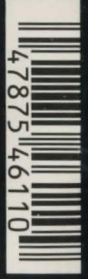